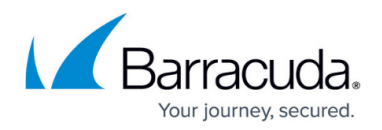

# **How to Configure a Cronjob**

<https://campus.barracuda.com/doc/96026662/>

Configuring a cronjob requires you to create an executable shell script on your firewall. Afterwards, you must schedule the script for execution.

## **Before You Begin**

Create a script directory where to store the script in. Then, create a script that fulfills the task that the firewall must process periodically. Finally, store the script in the script directory.

#### **Step 1. Schedule the Script for Execution**

In this example, the script must be executed every day at 09:00.

- 1. Log into your firewall on box level.
- 2. Go to **Configuration > Box > Advanced Configuration > System Scheduler**.
- 3. In the left menu, click **Daily Schedule**.
- 4. Click **Lock**.
- 5. In the **Intraday Schedule** section, click **+**.
- 6. Enter the name for your intraday schedule, i.e., MyScript
- 7. Click **OK**. The Intraday Schedule window opens.
- 8. Enter a description for your schedule, i.e., MyScript at 09:00.
- 9. Click the green **+**.
- 10. Enter the full path name, including the name of the script.
- 11. From the **Hourly Schedule** list, select **list**.
- 12. For the **Hourly List**, enter the number for the hour, i.e., 9.
- 13. Click **OK**.
- 14. Click **Send Changes**.
- 15. Click **Activate**.

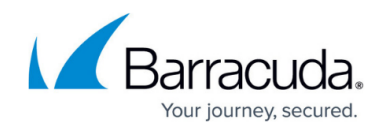

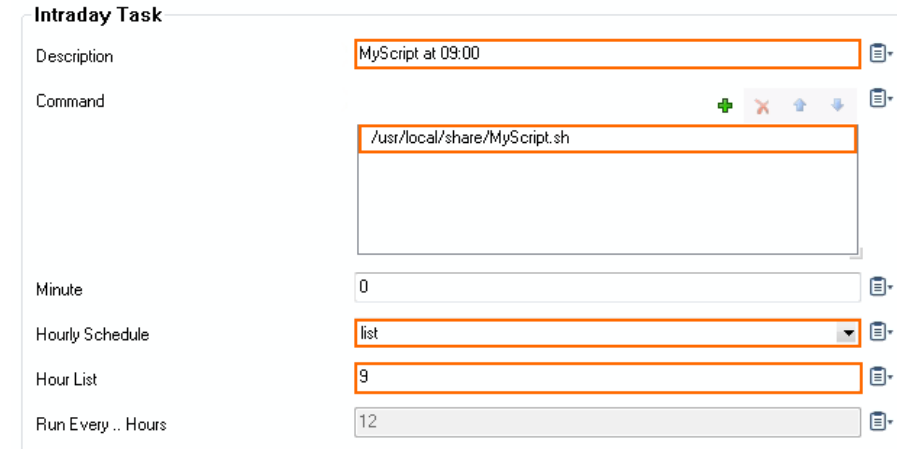

## **Step 2 (optional). Check the Result of the Cronjob**

- 1. Go to **SSH** and log into your firewall as user 'root'.
- 2. Enter the Unix command in the shell: cat /var/log/cat /phion0/logs/box\_System\_cron.log

# Barracuda CloudGen Firewall

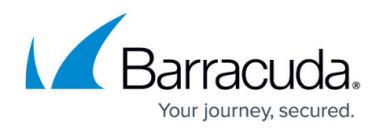

#### **Figures**

1. cronjob\_daily.png

© Barracuda Networks Inc., 2024 The information contained within this document is confidential and proprietary to Barracuda Networks Inc. No portion of this document may be copied, distributed, publicized or used for other than internal documentary purposes without the written consent of an official representative of Barracuda Networks Inc. All specifications are subject to change without notice. Barracuda Networks Inc. assumes no responsibility for any inaccuracies in this document. Barracuda Networks Inc. reserves the right to change, modify, transfer, or otherwise revise this publication without notice.